#### CERTIPORT<sup>\*</sup> **ADOBE CERTIFIED PROFESSIONAL – TROUBLESHOOTING GUIDE**

### **Guide Summary**

 If you have installed and configured Compass correctly and have installed and configured the locally installed Adobe applications correctly but are still experiencing

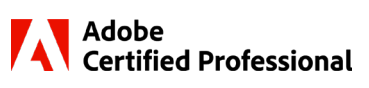

issues, use this guide to track down the solution. It is possible to encounter a known issue that we are currently trying to address, or issues with settings in the software preferences on workstations where the Adobe software is used for more than just certification exam testing.

### **Exam Section Overview**

The live-in-the application exams have the following sections, and the guide is broken down into the same categories. The Express exam does not have a Task Section.

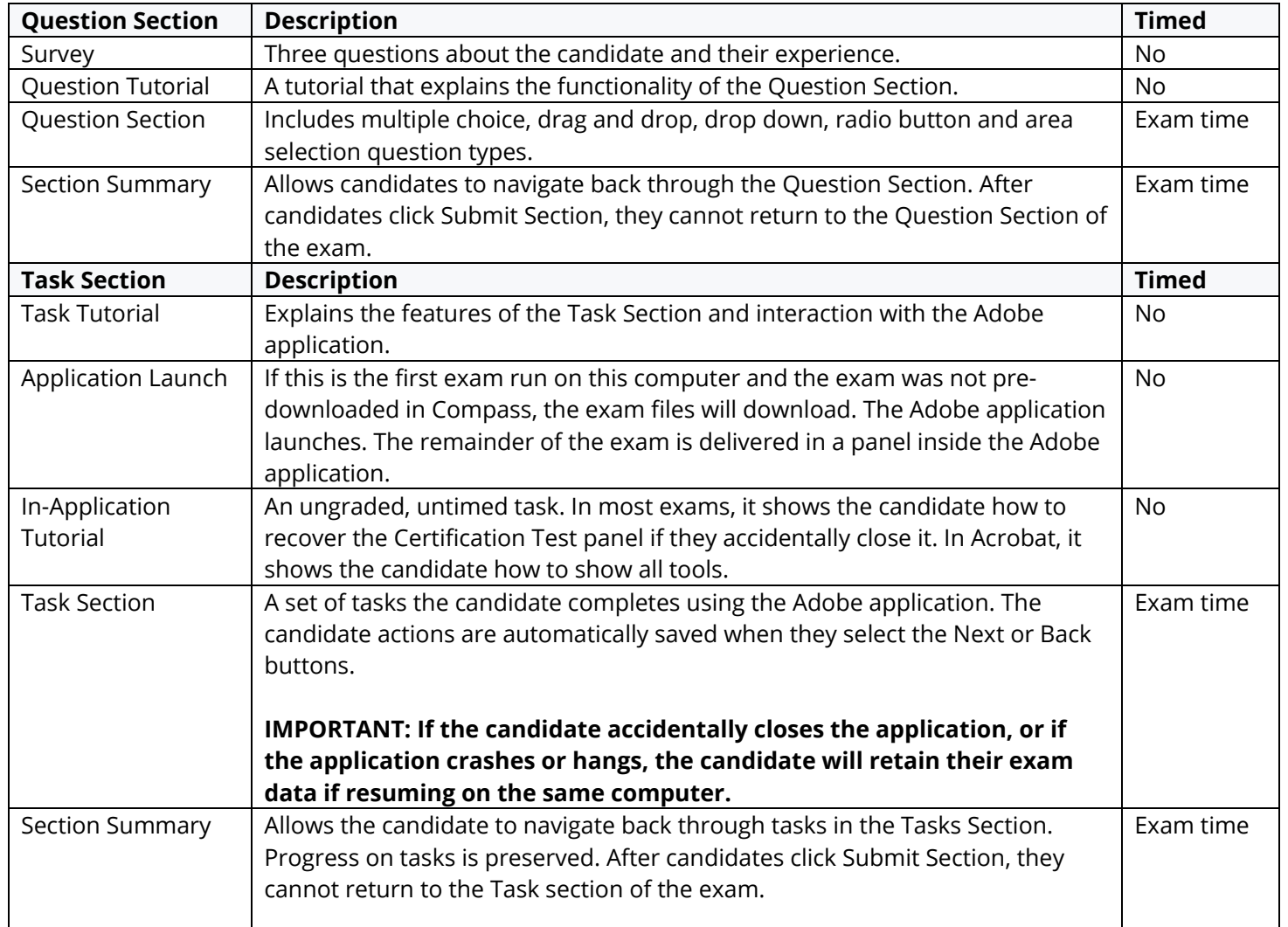

#### CERTIPORT<sup>\*</sup> **ADOBE CERTIFIED PROFESSIONAL – TROUBLESHOOTING GUIDE**

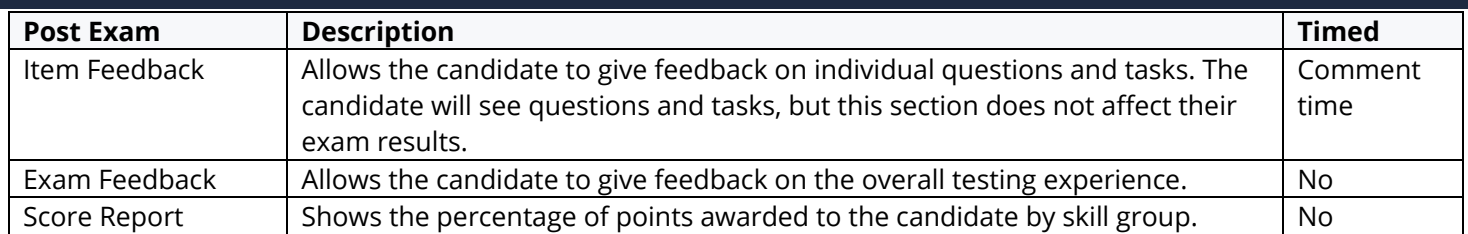

**Note:** "Post Exam" includes events occurring after the timed portion of the exam has completed, but prior to the entire exam completion and exit.

### **Question Section**

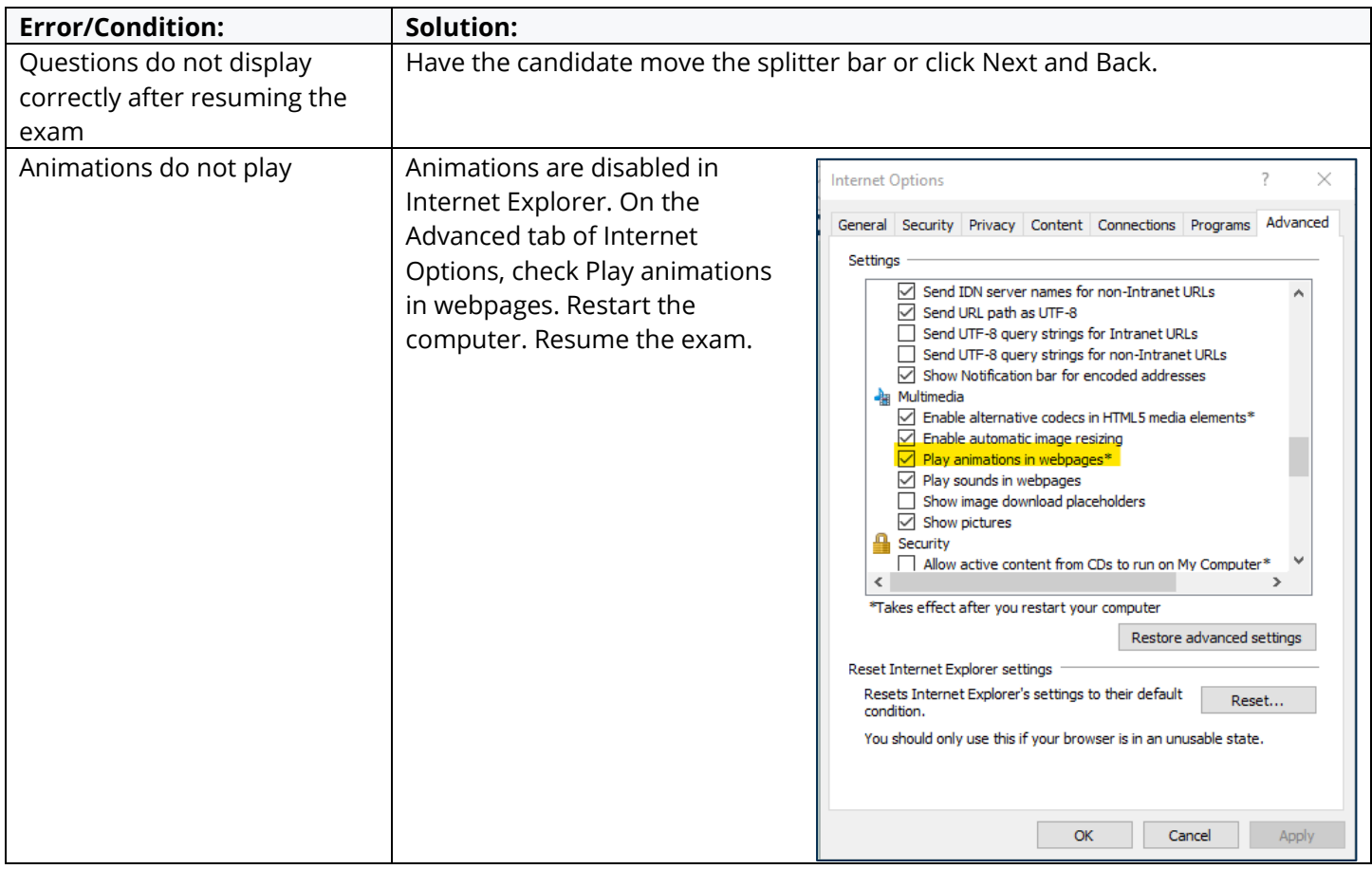

#### $\underbrace{\textsf{C}\ \textsf{E}\ \textsf{R}\ \textsf{T}\ \check{\textsf{I}}\ \textsf{P}\ \textsf{O}\ \textsf{R}\ \textsf{T}}^*}_{\text{\tiny{\tt A\ P EARSON\ VUE\ BUSINKESS}}}.$ **ADOBE CERTIFIED PROFESSIONAL – TROUBLESHOOTING GUIDE**

### **Task Section: Cannot Start the Live-in-the-Application Section**

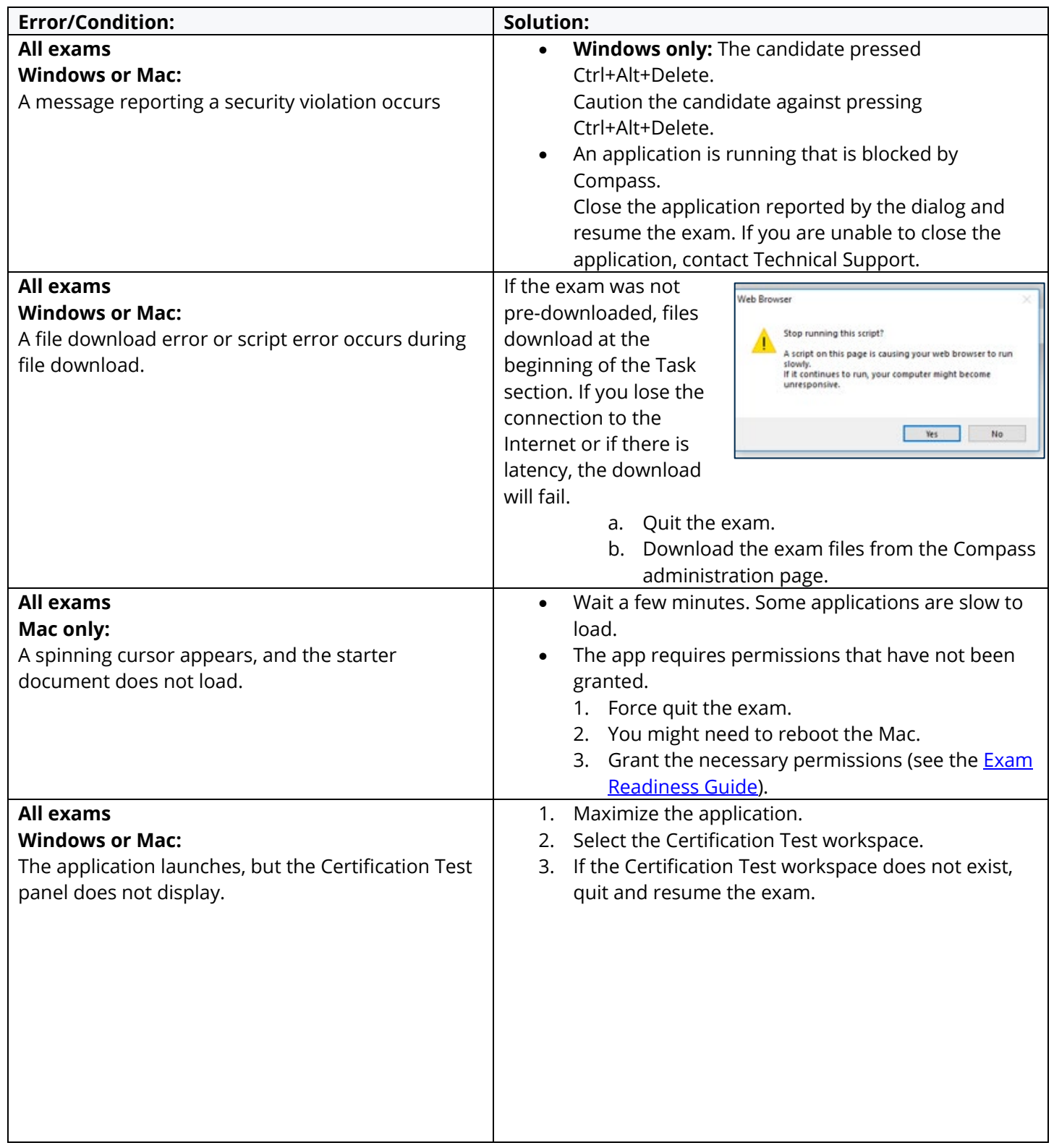

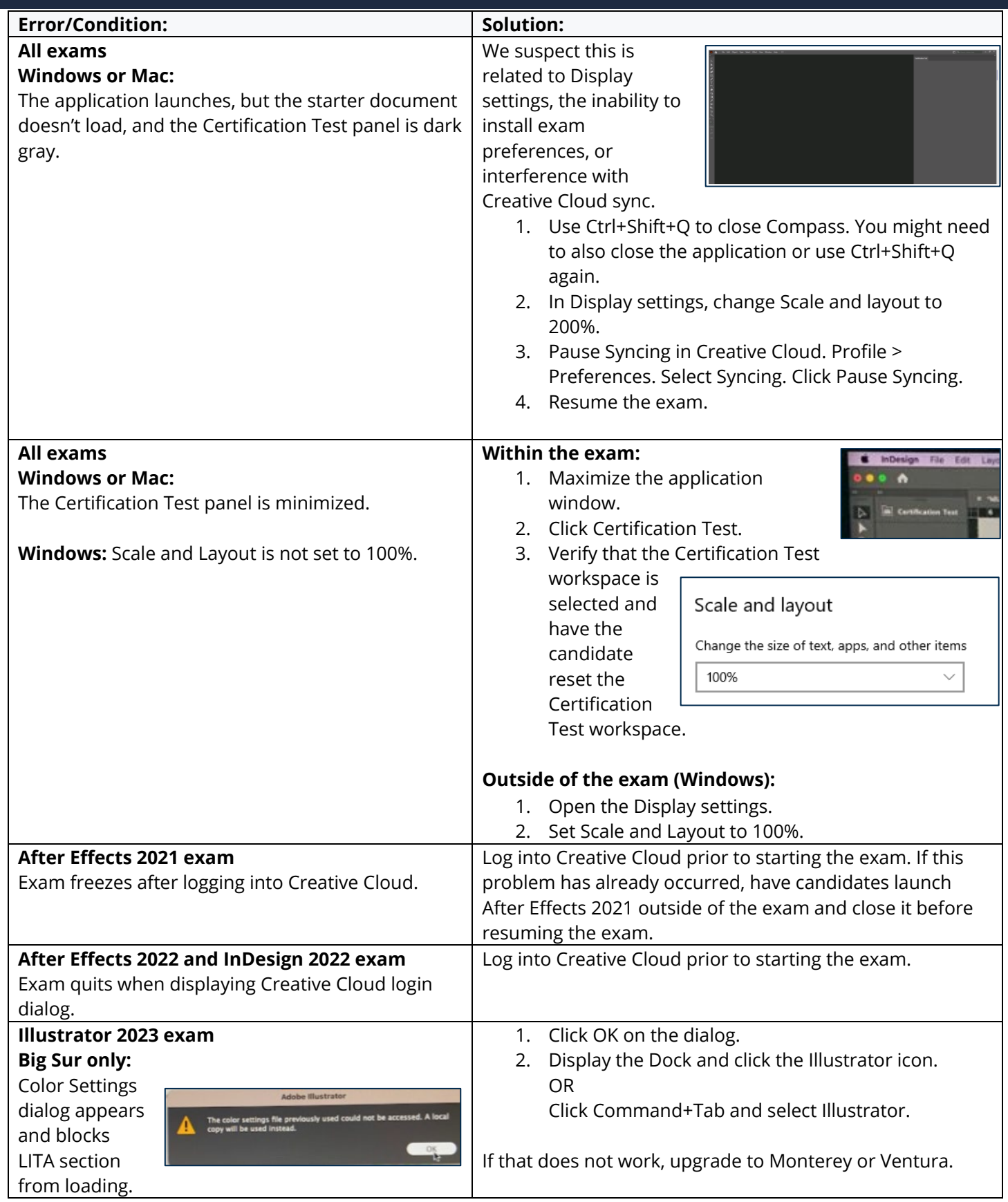

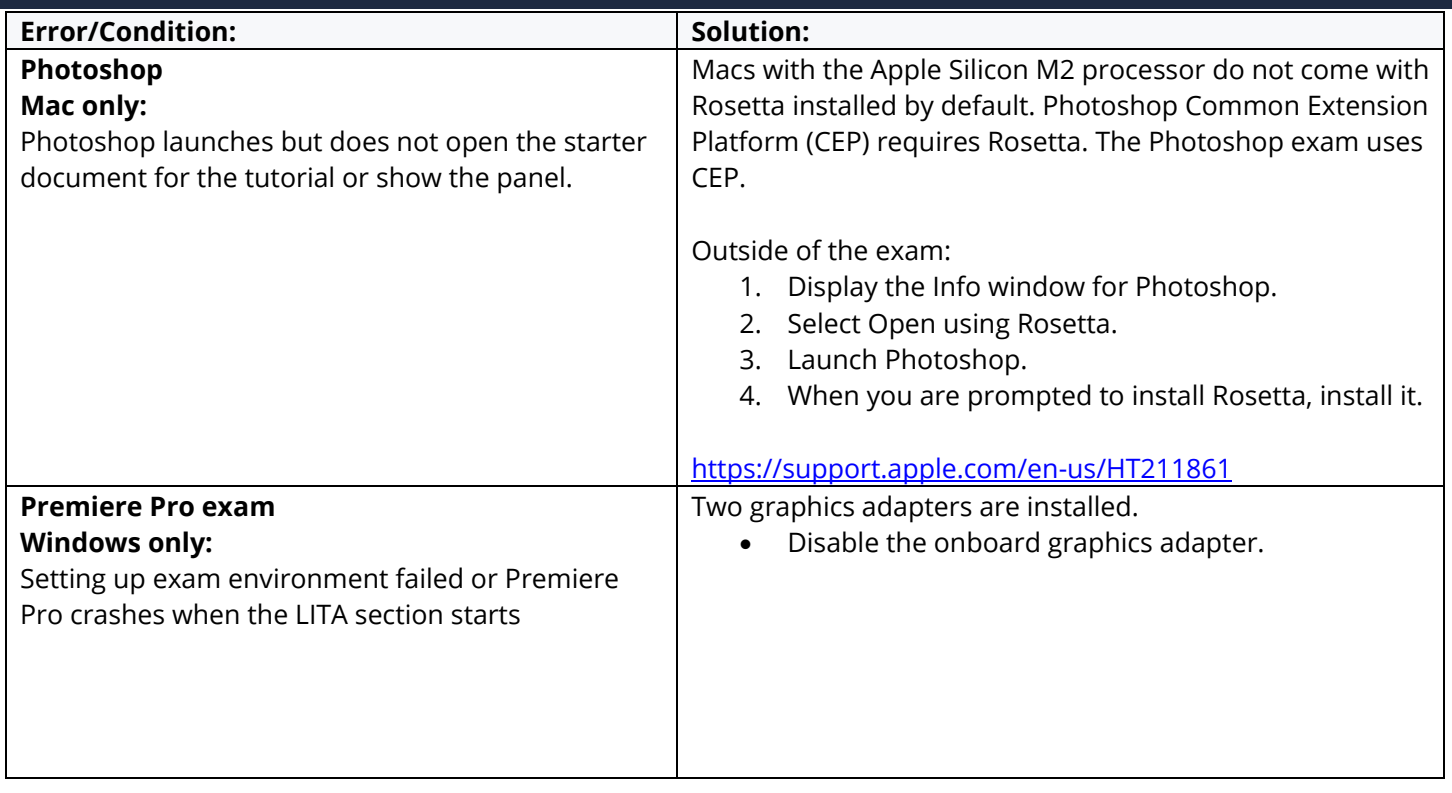

## **Task Section: Issues During the Live-in-the-Application Section**

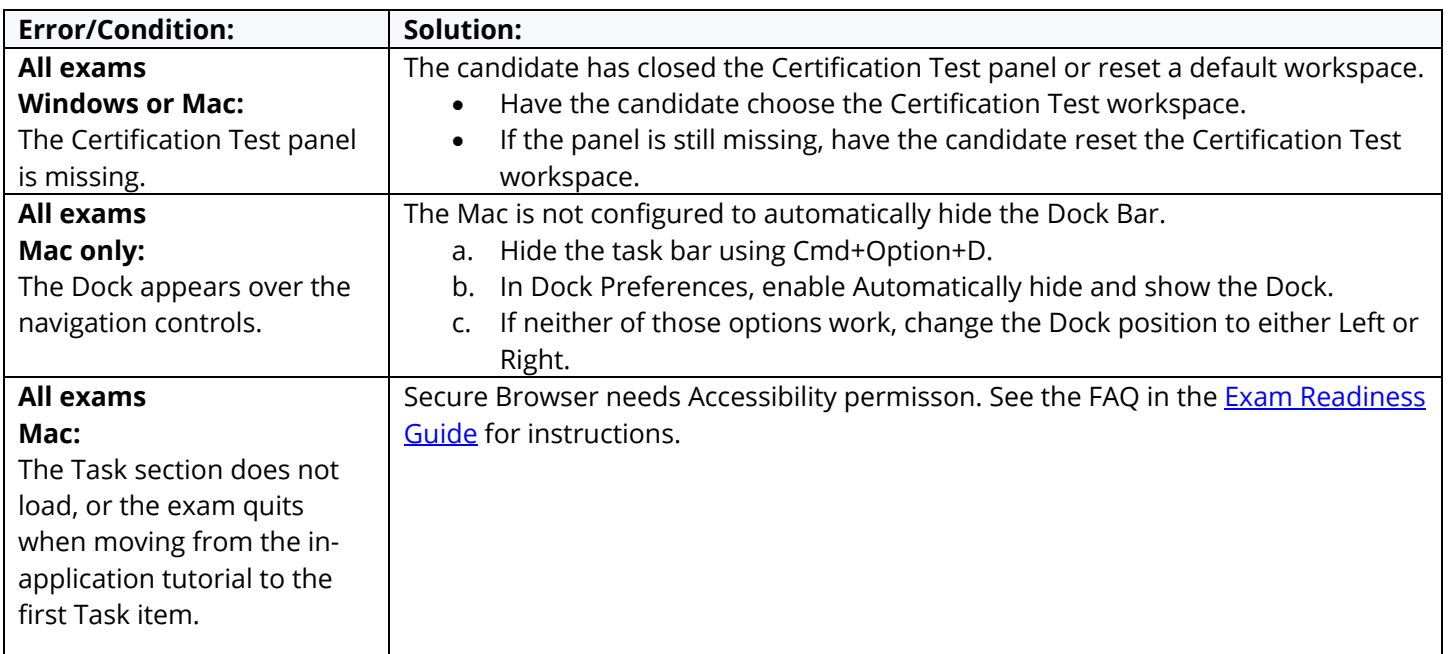

# $\underbrace{\textsf{C}\ \textsf{E}\ \textsf{R}\ \textsf{T}\ \check{\textsf{I}}\ \textsf{P}\ \textsf{O}\ \textsf{R}\ \textsf{T}}^*}_{\text{\tiny{\tiny{\textsf{APRANN S}}}}}$

### **ADOBE CERTIFIED PROFESSIONAL – TROUBLESHOOTING GUIDE**

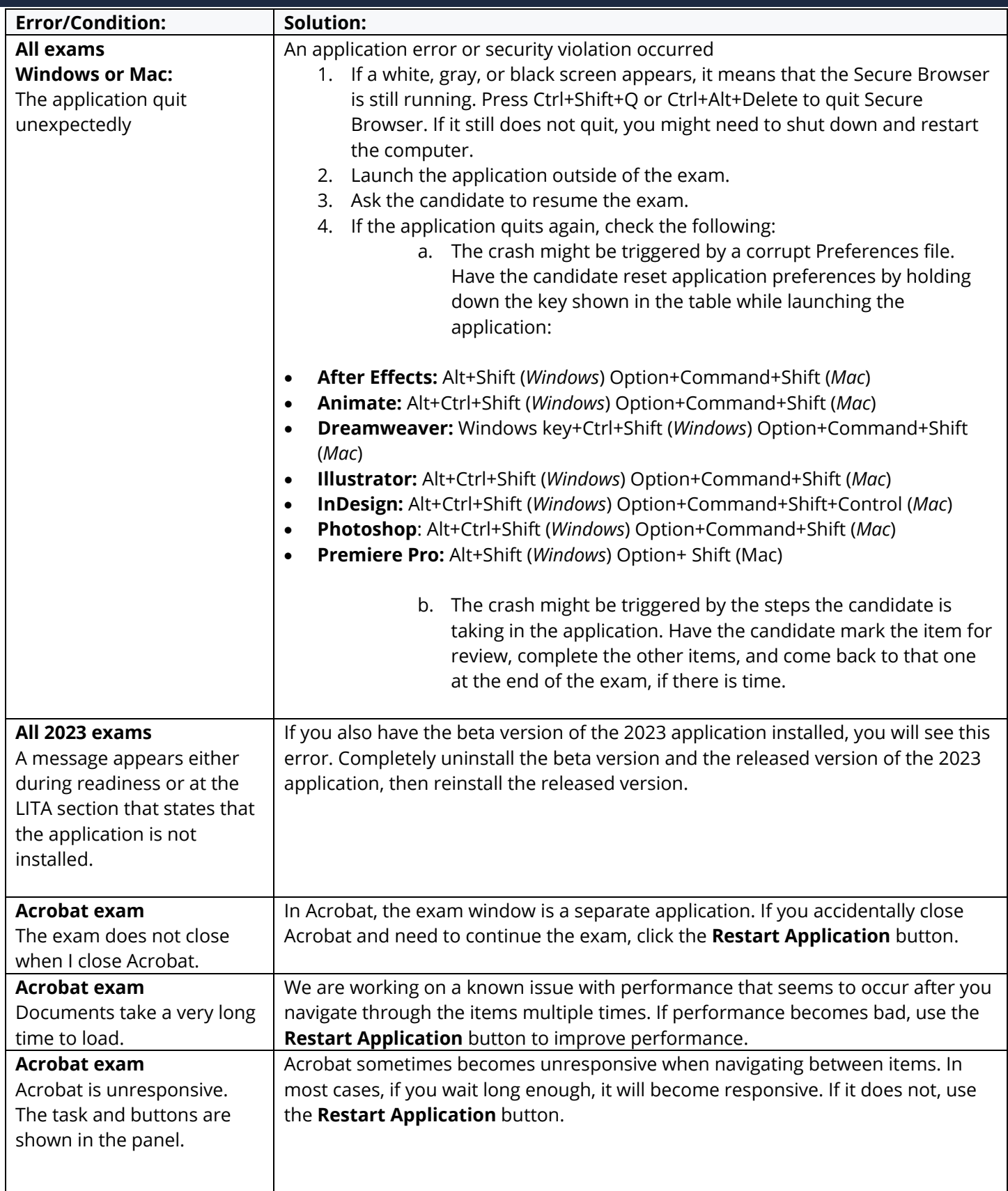

### $\underbrace{\textsf{C}\ \textsf{E}\ \textsf{R}\ \textsf{T}\ \check{\textsf{I}}\ \textsf{P}\ \textsf{O}\ \textsf{R}\ \textsf{T}}^*}_{\text{\tiny{\tiny{\textsf{APRANN S}}}}}$ **ADOBE CERTIFIED PROFESSIONAL – TROUBLESHOOTING GUIDE**

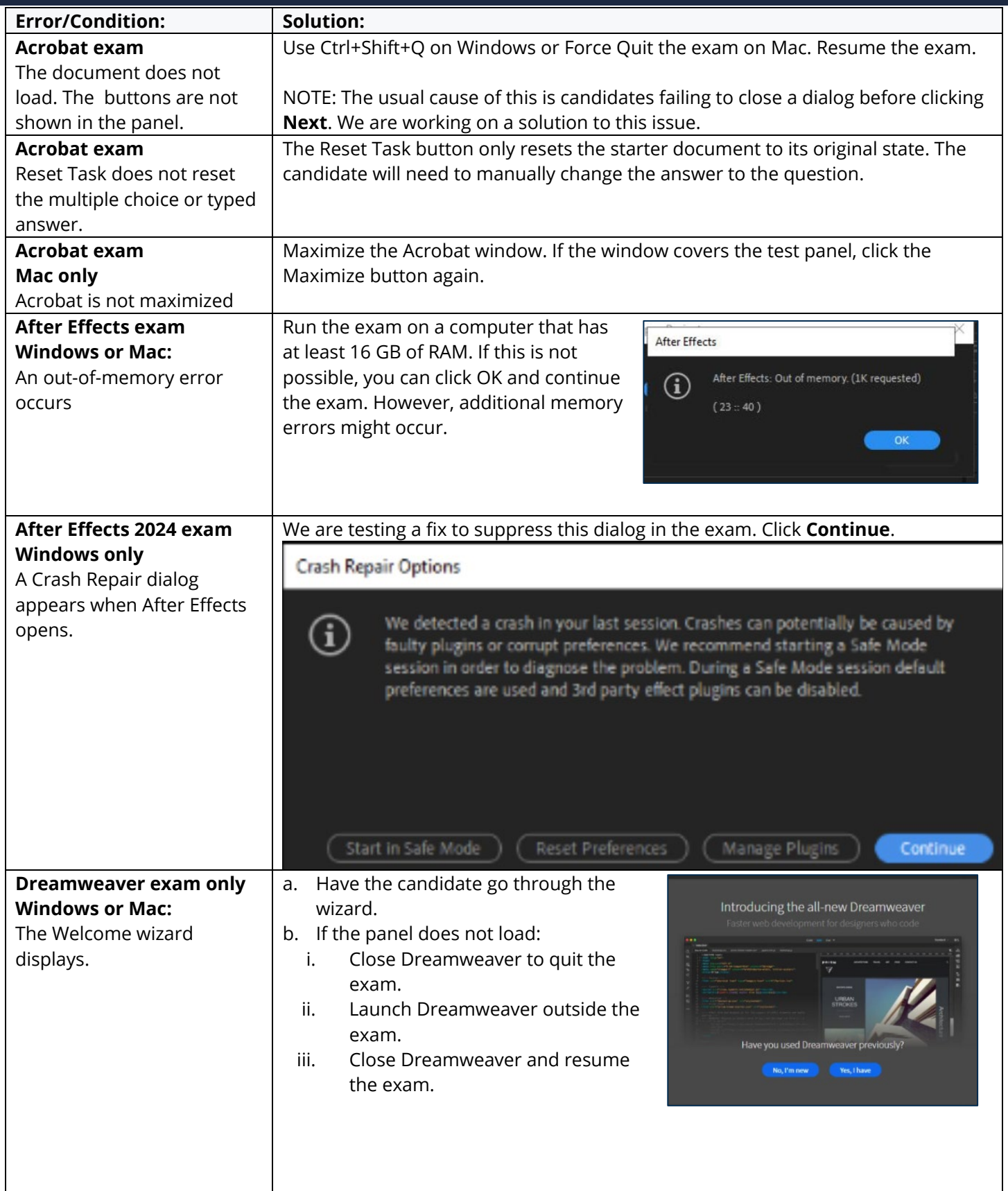

www.certiport.com

#### $\underbrace{\textsf{C}\ \textsf{E}\ \textsf{R}\ \textsf{T}\ \check{\textsf{I}}\ \textsf{P}\ \textsf{O}\ \textsf{R}\ \textsf{T}}^*}_{\text{\tiny{\tt A\ P EARSON\ VUE\ BUSINKESS}}}.$ **ADOBE CERTIFIED PROFESSIONAL – TROUBLESHOOTING GUIDE**

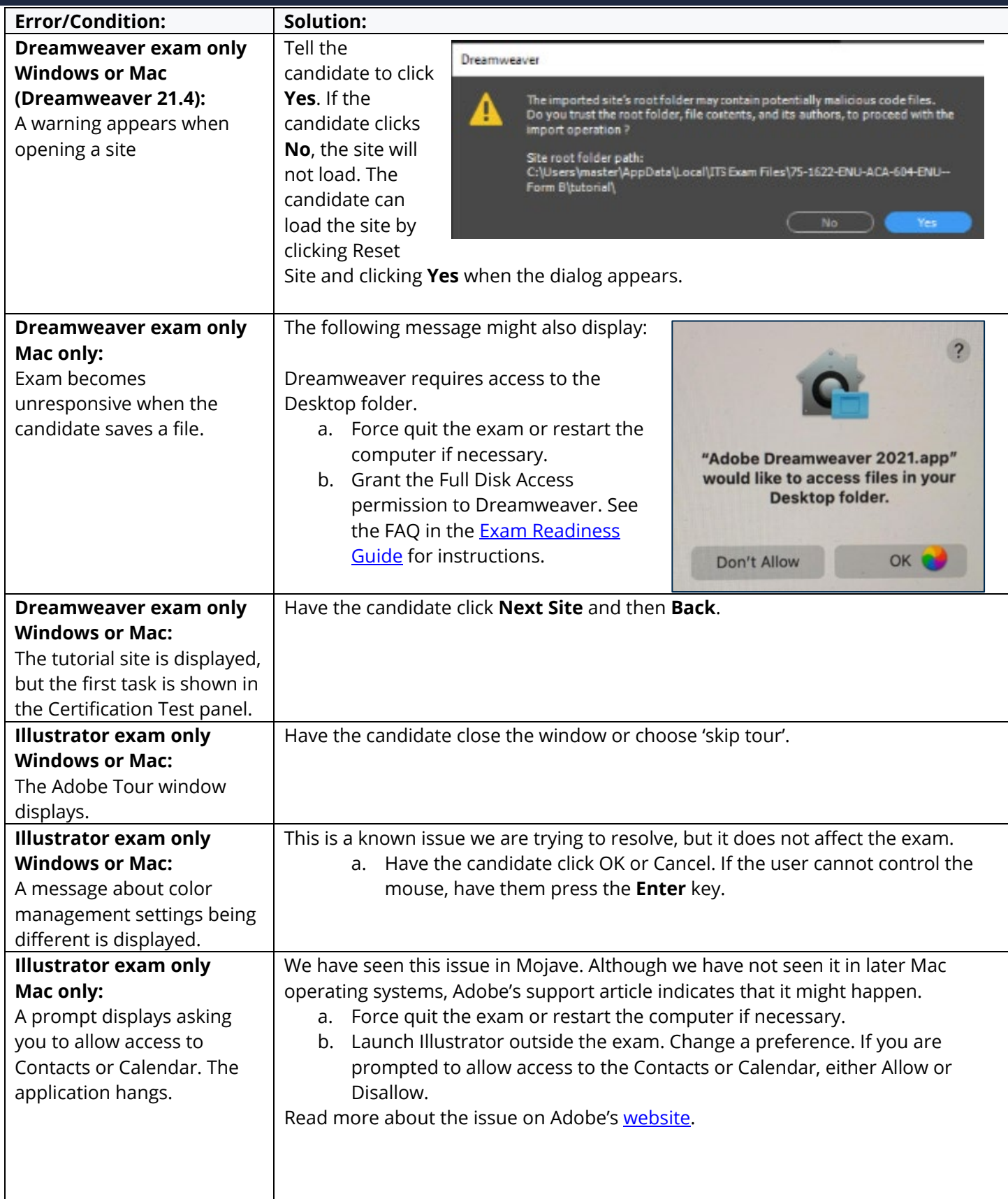

www.certiport.com

### $\underbrace{\textsf{C}\ \textsf{E}\ \textsf{R}\ \textsf{T}\ \check{\textsf{I}}\ \textsf{P}\ \textsf{O}\ \textsf{R}\ \textsf{T}}^*}_{\text{\tiny{\tiny{\textsf{APRANN S}}}}}$ **ADOBE CERTIFIED PROFESSIONAL – TROUBLESHOOTING GUIDE**

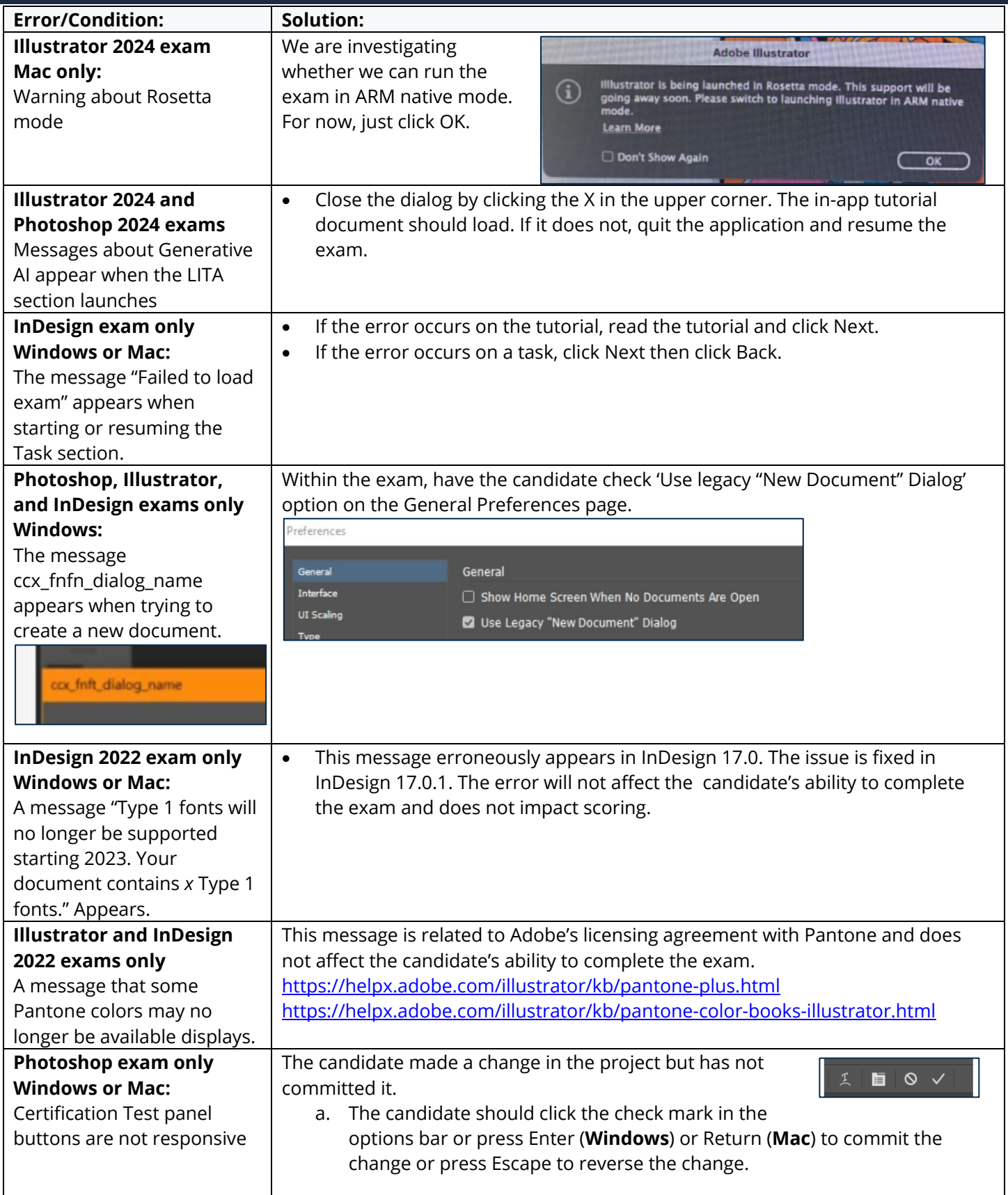

www.certiport.com

### $\underbrace{\textsf{C}\ \textsf{E}\ \textsf{R}\ \textsf{T}\ \check{\textsf{I}}\ \textsf{P}\ \textsf{O}\ \textsf{R}\ \textsf{T}}^*}_{\text{\tiny{\tiny{\textsf{APRANN S}}}}}$ **ADOBE CERTIFIED PROFESSIONAL – TROUBLESHOOTING GUIDE**

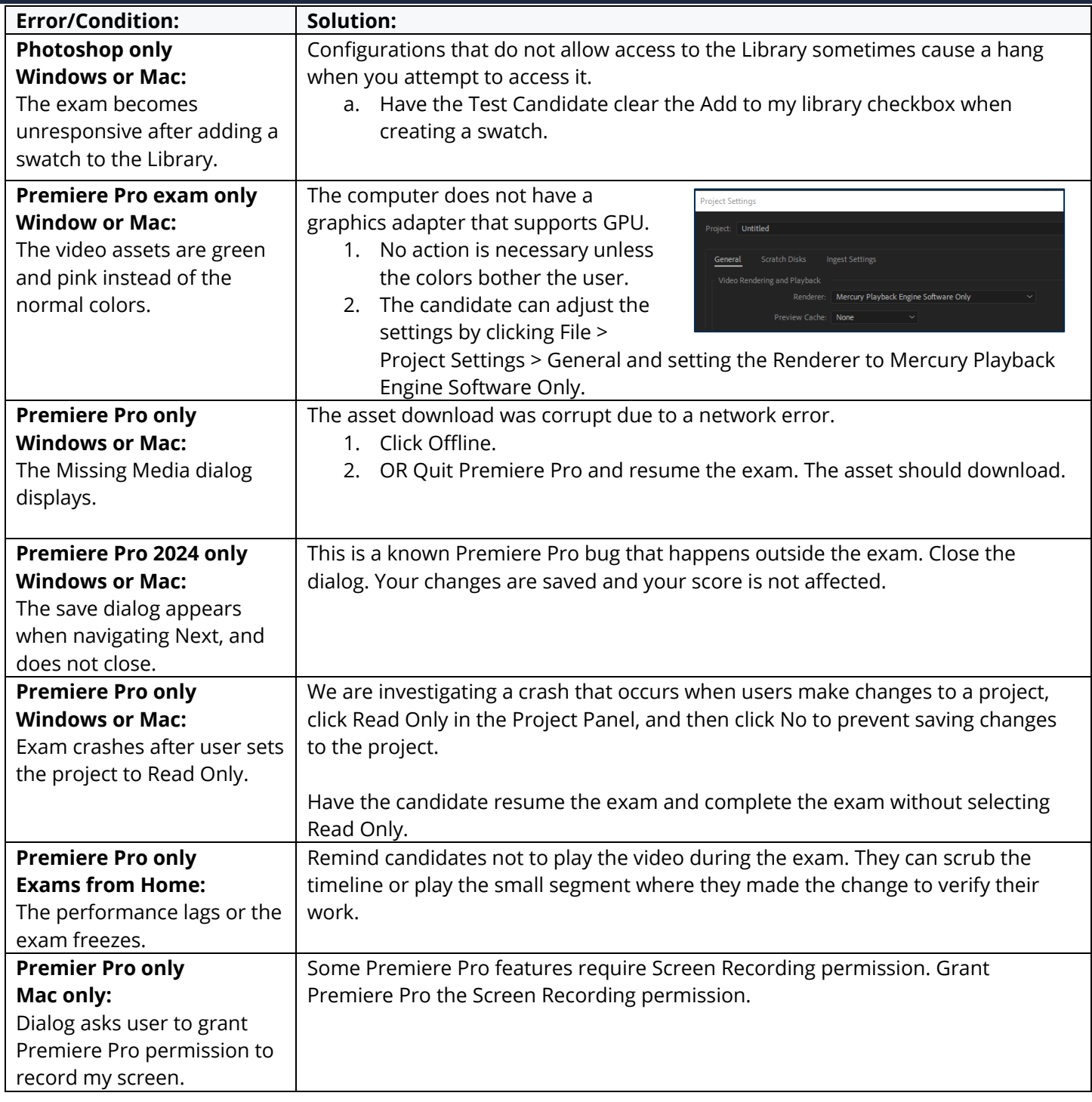

#### CERTIPORT<sup>®</sup> **ADOBE CERTIFIED PROFESSIONAL – TROUBLESHOOTING GUIDE** A PEARSON VUE BUSINESS

### **Post Exam: Issues that occur after the Question & Task Sections**

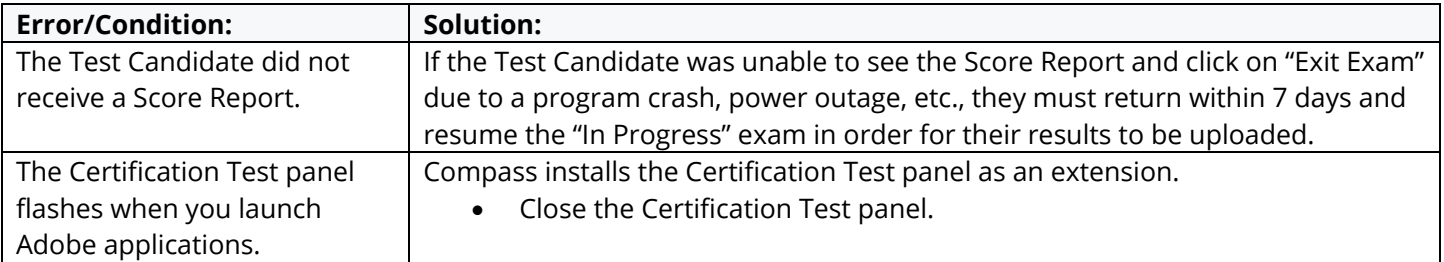

### <span id="page-10-0"></span>**Contact Support**

**Find [Answers](https://certiport.pearsonvue.com/Support.aspx) online or Contact Support through Phone, Email, or Live Chat. Support is available Monday through Friday 6am to 5pm MT**